# **Chapter 205**

# **One-Sample T-Test**

# **Introduction**

This procedure provides several reports for making inference about a population mean based on a single sample. These reports include confidence intervals of the mean or median, the t-test, the z-test, and non-parametric tests including the randomization test, the quantile (sign) test, and the Wilcoxon Signed-Rank test. Tests of assumptions and distribution plots are also available in this procedure.

Another procedure that produces a large amount of summary information about a single sample is the Descriptive Statistics procedure. While it is not as focused on hypothesis testing, it contains many additional descriptive statistics, including minimum, maximum, range, counts, trimmed means, sums, mode, variance, Skewness, Kurtosis, coefficient of variation, coefficient of dispersion, percentiles, additional normality tests, and a stem-andleaf plot.

## **Research Questions**

For the one-sample situation, the typical concern in research is examining a measure of central tendency (location) for the population of interest. The best-known measures of location are the mean and median. For a one-sample situation, we might want to know if the average waiting time in a doctor's office is greater than one hour, if the average refund on a 1040 tax return is different from \$500, if the average assessment for similar residential properties is less than \$120,000, or if the average growth of roses is 4 inches or more after two weeks of treatment with a certain fertilizer.

One early concern should be whether the data are normally distributed. If normality can safely be assumed, then the one-sample t-test is the best choice for assessing whether the measure of central tendency, the mean, is different from a hypothesized value. On the other hand, if normality is not valid, one of the nonparametric tests, such as the Wilcoxon Signed Rank test or the quantile test, can be applied.

# **Technical Details**

The technical details and formulas for the methods of this procedure are presented in line with the Example 1 output. The output and technical details are presented in the following order:

- **Descriptive Statistics**
- Confidence Interval of  $\mu$  with  $\sigma$  Unknown
- Confidence Interval of  $\mu$  with  $\sigma$  Known
- Confidence Interval of the Median
- Bootstrap Confidence Intervals
- Confidence Interval of  $\sigma$
- T-Test and associated power report
- Z-Test
- Randomization Test
- Quantile (Sign) Test
- Wilcoxon Signed-Rank Test
- Tests of Assumptions
- Graphs

# **Data Structure**

For this procedure, the data are entered as a single column and specified as a response variable. Multiple columns can be analyzed individually during the same run if multiple response variables are specified.

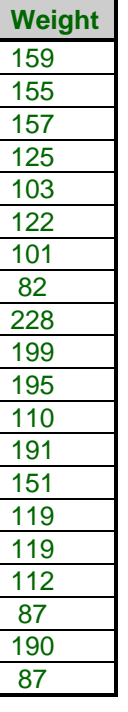

# **Null and Alternative Hypotheses**

The basic null hypothesis is that the population mean is equal to a hypothesized value,

 $H_0$ :  $\mu = Hypothesized$  Value

with three common alternative hypotheses,

 $H_a$ :  $\mu \neq Hypothesized$  Value,  $H_a$ :  $\mu$  < Hypothesized Value, or

 $H_a$ :  $\mu > H$ ypothesized Value,

one of which is chosen according to the nature of the experiment or study.

# **Assumptions**

This section describes the assumptions that are made when you use one of these tests. The key assumption relates to normality or nonnormality of the data. One of the reasons for the popularity of the t-test is its robustness in the face of assumption violation. However, if an assumption is not met even approximately, the significance levels and the power of the t-test are invalidated. Unfortunately, in practice it often happens that more than one assumption is not met. Hence, take the steps to check the assumptions before you make important decisions based on these tests. There are reports in this procedure that permit you to examine the assumptions, both visually and through assumptions tests.

#### **One-Sample T-Test Assumptions**

The assumptions of the one-sample t-test are:

- 1. The data are continuous (not discrete).
- 2. The data follow the normal probability distribution.
- 3. The sample is a simple random sample from its population. Each individual in the population has an equal probability of being selected in the sample.

#### **Wilcoxon Signed-Rank Test Assumptions**

The assumptions of the Wilcoxon signed-rank test are as follows:

- 1. The data are continuous (not discrete).
- 2. The distribution of the data is symmetric.
- 3. The data are mutually independent.
- 4. The data all have the same median.
- 5. The measurement scale is at least interval.

#### **Quantile Test Assumptions**

The assumptions of the quantile (sign) test are:

1. A random sample has been taken resulting in observations that are independent and identically distributed.

2. The measurement scale is at least ordinal.

# **Procedure Options**

This section describes the options available in this procedure.

## **Variables Tab**

This option specifies the variables that will be used in the analysis.

#### **Response Variables**

#### **Response Variable(s)**

Specify one or more columns for one-sample analysis. A separate one-sample report will be output for each column listed.

## **Reports Tab**

The options on this panel specify which reports will be included in the output.

#### **Descriptive Statistics**

#### **Descriptive Statistics**

This section reports the count, mean, standard deviation, standard error, and mean for the specified variable.

#### **Confidence Intervals**

#### **Confidence Level**

This confidence level is used for the unknown  $\sigma$  and known  $\sigma$  confidence intervals of the mean, as well as for the confidence intervals of the median and standard deviation. Typical confidence levels are 90%, 95%, and 99%, with 95% being the most common.

#### **Limits**

Specify whether a two-sided or one-sided confidence interval of the mean or standard deviation is to be reported. Confidence intervals of the median and bootstrap confidence intervals are always two-sided in these reports.

#### • **Two-Sided**

For this selection, the lower and upper limits of  $\mu$ are reported, giving a confidence interval of the form (Lower Limit, Upper Limit).

#### • **One-Sided Upper**

For this selection, only an upper limit of  $\mu$  is reported, giving a confidence interval of the form (- $\infty$ , Upper Limit).

#### • **One-Sided Lower**

For this selection, only a lower limit of  $\mu$  is reported, giving a confidence interval of the form (Lower Limit, ∞).

#### Confidence Interval of  $\mu$  with  $\sigma$  Unknown

This section gives the lower and upper limits of the confidence interval for the population mean based on the T distribution with n - 1 degrees of freedom. This confidence interval is more commonly used in practice because the true standard deviation is rarely known in practice.

#### Confidence Interval of  $\mu$  with  $\sigma$  Known

This section gives the lower and upper limits of the confidence interval for the population mean based on the Z distribution. The known standard deviation σ must be entered directly. This confidence interval is rarely used in practice because the true standard deviation is rarely known in practice.

#### **Known Standard Deviation**

This is the known population standard deviation for the corresponding confidence interval.

#### **Confidence Interval of the Median**

This section reports the median and the lower and upper confidence interval limits for the median.

#### **Bootstrap Confidence Intervals**

This section provides confidence intervals of desired levels for the mean. A bootstrap distribution histogram may be specified on the Plots tab.

#### **Bootstrap Confidence Levels**

These are the confidence levels of the bootstrap confidence intervals. All values must be between 50 and 100. You may enter several values, separated by blanks or commas. A separate confidence interval is generated for each value entered.

Examples:

90 95 99

90:99(1)

90

#### **Samples (N)**

This is the number of bootstrap samples used. A general rule of thumb is to use at least 100 when standard errors are the focus or 1000 when confidence intervals are your focus. With current computer speeds, 10,000 or more samples can usually be run in a short time.

#### **Retries**

If the results from a bootstrap sample cannot be calculated, the sample is discarded and a new sample is drawn in its place. This parameter is the number of times that a new sample is drawn before the algorithm is terminated. It is possible that the sample cannot be bootstrapped. This parameter lets you specify how many alternative bootstrap samples are considered before the algorithm gives up. The range is 1 to 1000, with 50 as a recommended value.

#### **Bootstrap Confidence Interval Method**

This option specifies the method used to calculate the bootstrap confidence intervals.

• **Percentile**

The confidence limits are the corresponding percentiles of the bootstrap values.

• **Reflection**

The confidence limits are formed by reflecting the percentile limits. If *X*0 is the original value of the parameter estimate and *XL* and *XU* are the percentile confidence limits, the Reflection interval is (2 *X*0 - *XU*, 2 *X*0 - *XL*).

#### **Percentile Type**

This option specifies which of five different methods is used to calculate the percentiles. More details of these five types are offered in the Descriptive Statistics chapter.

#### **Confidence Interval of**

This section provides one- or two-sided confidence limits for σ. These limits rely heavily on the assumption of normality of the population from which the sample is taken.

#### **Tests**

#### **Alpha**

Alpha is the significance level used in the hypothesis tests. A value of 0.05 is most commonly used, but 0.1, 0.025, 0.01, and other values are sometimes used. Typical values range from 0.001 to 0.20.

#### **H0 Value**

This is the hypothesized value of the population mean under the null hypothesis. This is the mean to which the sample mean will be compared.

#### **Alternative Hypothesis Direction**

Specify the direction of the alternative hypothesis. This direction applies to t-test, power report, z-test, and Wilcoxon Signed-Rank test. The Randomization test and Quantile (Sign) test results given in this procedure are always two-sided tests. The selection 'Two-Sided and One-Sided' will produce all three tests for each test selected.

#### **Tests - Parametric**

#### **T-Test**

This report provides the results of the common one-sample T-Test.

#### **Power Report for T-Test**

This report gives the power of the one-sample T-Test when it is assumed that the population mean and standard deviation are equal to the sample mean and standard deviation.

#### **Z-Test**

This report gives the Z-Test for comparing a sample mean to a hypothesized mean assuming a known standard deviation. This procedure is rarely used in practice because the population standard deviation is rarely known.

#### **Known Standard Deviation**

This is the known population standard deviation used in the corresponding Z-Test.

#### **Tests - Nonparametric**

#### **Randomization Test**

A randomization test is conducted by first determining the signs of all the values relative to the null hypothesized mean – that is, the signs of the values after subtracting the null hypothesized mean. Then all possible permutations of the signs are enumerated. Each of these permutations is assigned to absolute values of the original subtracted values in their original order, and the corresponding t-statistic is calculated. The original t-statistic, based on the original data, is compared to each of the permutation t-statistics, and the total count of permutation tstatistics more extreme than the original t-statistic is determined. Dividing this count by the number of permutations tried gives the significance level of the test.

For even moderate sample sizes, the total number of permutations is in the trillions, so a Monte Carlo approach is used in which the permutations are found by random selection rather than complete enumeration. Edgington suggests that at least 1,000 permutations be selected. We suggest that this be increased to 10,000.

#### **Monte Carlo Samples**

Specify the number of Monte Carlo samples used when conducting randomization tests. You also need to check the 'Randomization Test' box under the Variables tab to run this test.

Somewhere between 1000 and 100000 Monte Carlo samples are usually necessary. Although the default is 1000, we suggest the use of 10000 when using this test.

#### **Quantile (Sign) Test**

The quantile (sign) test tests whether the null hypothesized quantile value is the quantile for the quantile test proportion.

Each of the values in the sample is compared to the null hypothesized quantile value and determined whether it is larger or smaller. Values equal to the null hypothesized value are removed. The binomial distribution based on the Quantile Test Proportion is used to determine the probabilities in each direction of obtaining such a sample or one more extreme if the null quantile is the true one. These probabilities are the p-values for the one-sided test of each direction. The two-sided p-value is twice the value of the smaller of the two one-sided p-values.

#### **One-Sample T-Test**

When the quantile of interest is the median (the quantile test proportion is 0.5), this quantile test is called the sign test.

#### **Quantile Test Proportion**

This is the value of the binomial proportion used in the Quantile test. The quantile (sign) test tests whether the null hypothesized quantile value is the quantile for this proportion. A value of 0.5 results in the Sign Test.

#### **Wilcoxon Signed-Rank Test**

This nonparametric test makes use of the sign and the magnitude of the rank of the differences (sample values minus the hypothesized value). It is one of the most commonly used nonparametric alternatives to the one-sample t-test.

There are 3 different tests that can be conducted:

• **Exact Test**

The exact test can be calculated if there are no ties. This test is recommended when there are no ties.

#### • **Normal Approximation Test**

The normal approximation method may be used to approximate the distribution of the sum of ranks when the sample size  $\geq 10$ .

#### • **Normal Approximation Test with Continuity Correction**

The normal approximation with continuity correction may be used to approximate the distribution of the sum of ranks when the sample size  $\geq 10$ .

#### **Assumptions**

#### **Tests of Assumptions**

This report gives a series of four tests of the normality assumptions.

These tests are:

- **Shapiro-Wilk Normality**
- **Skewness Normality**
- **Kurtosis Normality**
- **Omnibus Normality**

#### **Assumptions Alpha**

Assumptions Alpha is the significance level used in all the assumptions tests. A value of 0.05 is typically used for hypothesis tests in general, but values other than 0.05 are often used for the case of testing assumptions. Typical values range from 0.001 to 0.20.

## **Report Options Tab**

The options on this panel control the label and decimal options of the report.

#### **Report Options**

#### **Variable Names**

This option lets you select whether to display only variable names, variable labels, or both.

#### **Decimal Places**

#### **Decimals**

This option allows the user to specify the number of decimal places directly or based on the significant digits. These decimals are used for output except the nonparametric tests and bootstrap results, where the decimal places are defined internally.

If one of the significant digits options is used, the ending zero digits are not shown. For example, if 'Significant Digits (Up to 7)' is chosen,

0.0500 is displayed as 0.05

1.314583689 is displayed as 1.314584

The output formatting system is not designed to accommodate 'Significant Digits (Up to 13)', and if chosen, this will likely lead to lines that run on to a second line. This option is included, however, for the rare case when a very large number of decimals is needed.

## **Plots Tab**

The options on this panel control the inclusion and appearance of the plots.

#### **Select Plots**

#### **Histogram … Average-Difference Plot**

Check the boxes to display the plot. Click the plot format button to change the plot settings.

#### **Bootstrap Confidence Interval Histograms**

This plot requires that the bootstrap confidence intervals report has been selected. It gives the plot of the bootstrap distribution used in creating the bootstrap confidence interval.

# **Example 1 – Running a One-Sample Analysis**

This section presents an example of how to run a one-sample analysis. The data are the Weight data shown above and found in the Weight dataset. The data can be found under the column labeled *Weight*. A researcher wishes to test whether the mean weight of the population of interest is different from 130.

You may follow along here by making the appropriate entries or load the completed template **Example 1** by clicking on Open Example Template from the File menu of the One-Sample T-Test window.

#### **1 Open the Weight dataset.**

- From the File menu of the NCSS Data window, select **Open Example Data**.
- Click on the file **Weight.NCSS**.
- Click **Open**.

#### **2 Open the One Mean Inference window.**

- Using the Analysis menu or the Procedure Navigator, find and select the **One-Sample T-Test** procedure.
- On the menus, select **File**, then **New Template**. This will fill the procedure with the default template.

#### **3 Specify the variables.**

- On the One Mean Inference window, select the **Variables tab**. (This is the default.)
- Double-click in the **Response Variable(s)** text box. This will bring up the variable selection window.
- Select **Weight** from the list of variables and then click **Ok**. "Weight" will appear in the Response Variables box.

#### **4 Specify the reports.**

- On the One Mean Inference window, select the **Reports tab**.
- Make sure the **Descriptive Statistics** check box is checked.
- Leave the **Confidence Level** at **95%**.
- Leave the Confidence Interval **Limits** at **Two-Sided**.
- Make sure the **Confidence Interval of**  $\mu$  **with**  $\sigma$  **Unknown** check box is checked.
- Make sure the **Confidence Interval of** µ **with** σ **Known** check box is checked. Enter **40** for σ.
- Check the **Confidence Interval of the Median** check box.
- Check **Bootstrap Confidence Intervals**. Leave the sub-options at the default values.
- Check the **Confidence Interval** σ check box.
- Leave **Alpha** at **0.05**.
- Enter **130** for the **H0 Value**.
- For **Ha,** select **Two-Sided and One-Sided**. Usually a single alternative hypothesis is chosen, but all three alternatives are shown in this example to exhibit all the reporting options.
- Make sure the **T-Test** check box is checked.
- Check the **Power Report for T-Test** check box.
- Check the **Z-Test** check box. Enter **40** for σ.
- Check the **Randomization Test** check box. Leave the Monte Carlo Samples at 10000.
- Check the **Quantile (Sign) Test** check box. Leave the Quantile Test Proportion at 0.5.
- Check the **Wilcoxon Signed-Rank Test** check box. Leave all sub-boxes checked.
- Make sure the **Test of Assumptions** check box is checked. Leave the **Assumptions Alpha** at **0.05**.

#### **5 Specify the plots.**

- On the One Mean Inference window, select the **Plots tab**.
- Make sure all the plot check boxes are checked.

#### **6 Run the procedure.**

• From the Run menu, select **Run Procedure**. Alternatively, just click the green Run button.

#### **One-Sample T-Test**

The following reports and charts will be displayed in the Output window.

## **Descriptive Statistics Section**

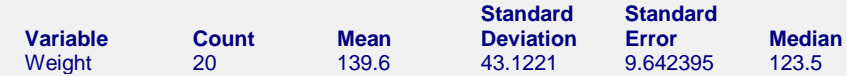

#### **Variable**

The name of the variable for which the descriptive statistics are listed here.

#### **Count**

This is the number of non-missing values.

#### **Mean**

This is the average of the data values.

$$
\overline{x} = \frac{\sum_{i=1}^{n} x_i}{n}
$$

#### **Standard Deviation**

The sample standard deviation is the square root of the variance. It is a measure of dispersion based on squared distances from the mean for the variables listed.

$$
s = \sqrt{\frac{\sum_{i=1}^{n} (x_i - \overline{x})^2}{n-1}}
$$

#### **Standard Error**

This is the estimated standard deviation of the distribution of sample means for an infinite population.

$$
SE_{\overline{x}} = \frac{s}{\sqrt{n}}
$$

#### **Median**

The median is the 50<sup>th</sup> percentile of the data, using the  $AveXp(n+1)$  method. The details of this method are described in the Descriptive Statistics chapter under Percentile Type.

## **Two-Sided Confidence Interval of** µ **with** σ **Unknown Section**

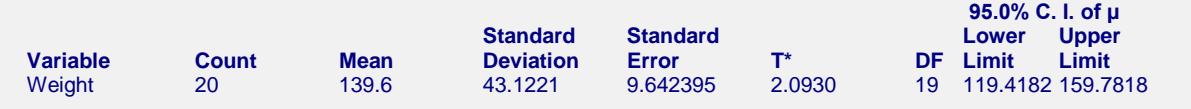

#### **Variable**

This is the spreadsheet column variable.

#### **Count**

This is the number of non-missing values.

#### **Mean**

This is the average of the data values.

#### **Standard Deviation**

The sample deviation is the square root of the variance. It is a measure of dispersion based on squared distances from the mean for the variables listed.

#### **Standard Error**

This is the estimated standard deviation of the distribution of sample means for an infinite population.

#### **T\***

This is the t-value used to construct the confidence limits. It is based on the degrees of freedom and the confidence level.

#### **DF**

The degrees of freedom are used to determine the T distribution from which T\* is generated:

 $df = n - 1$ 

#### **Lower and Upper Confidence Limits**

These are the confidence limits of the confidence interval for  $\mu$ . The confidence interval formula is

 $\overline{x} \pm T_{df}^* \cdot SE_{\overline{x}}$ 

# **Two-Sided Confidence Interval of** µ **with** σ **Known Section**

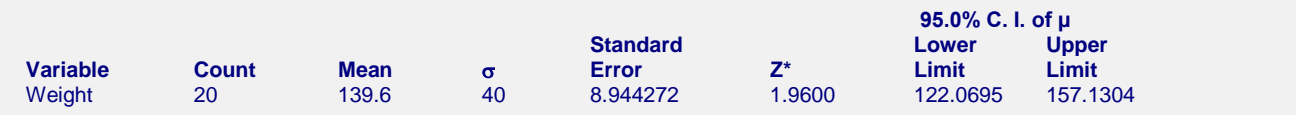

#### **Variable**

This is the spreadsheet column variable.

#### **Count**

This is the number of non-missing values.

#### **Mean**

This is the average of the data values.

#### **Known Standard Deviation** σ

This is the known pre-specified value for the population standard deviation.

#### **Standard Error**

This is the standard deviation of the distribution of sample means.

$$
SE_{\overline{x}} = \frac{\sigma}{\sqrt{n}}
$$

#### **Z\***

This is the z-value used to construct the confidence limits. It is based on the standard normal distribution according to the specified confidence level.

#### **Lower and Upper Confidence Limits**

These are the confidence limits of the confidence interval for  $\mu$ . The confidence interval formula is

$$
\overline{x} \pm Z^* \cdot SE_{\overline{x}}
$$

## **Two-Sided Confidence Interval of the Median Section**

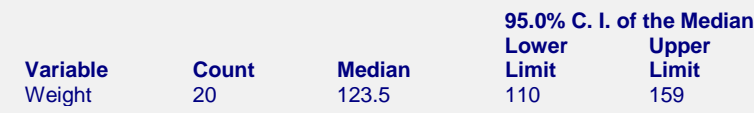

#### **Variable**

This is the spreadsheet column variable.

#### **Count**

This is the number of non-missing values.

#### **Median**

The median is the 50<sup>th</sup> percentile of the data, using the  $AveXp(n+1)$  method. The details of this method are described in the Descriptive Statistics chapter under Percentile Type.

#### **Lower Limit and Upper Limit**

These are the lower and upper confidence limits of the median. These limits are exact and make no distributional assumptions other than a continuous distribution. No limits are reported if the algorithm for this interval is not able to find a solution. This may occur if the number of unique values is small.

## **Bootstrap Section**

*Bootstrapping* was developed to provide standard errors and confidence intervals in situations in which the standard assumptions are not valid. In these nonstandard situations, bootstrapping is a viable alternative to the corrective action suggested earlier. The method is simple in concept, but it requires extensive computation time.

The bootstrap is simple to describe. You assume that your sample is actually the population and you draw *B* samples (*B* is over 1000) of N from the original dataset, with replacement. *With replacement* means that each observation may be selected more than once. For each bootstrap sample, the mean is computed and stored.

Suppose that you want the standard error and a confidence interval of the mean. The bootstrap sampling process has provided *B* estimates of the mean. The standard deviation of these *B* means is the bootstrap estimate of the standard error of the mean. The bootstrap confidence interval is found by arranging the *B* values in sorted order and selecting the appropriate percentiles from the list. For example, a 90% bootstrap confidence interval for the difference is given by fifth and ninety-fifth percentiles of the bootstrap mean values.

The main assumption made when using the bootstrap method is that your sample approximates the population fairly well. Because of this assumption, bootstrapping does not work well for small samples in which there is little likelihood that the sample is representative of the population. Bootstrapping should only be used in medium to large samples.

#### **One-Sample T-Test**

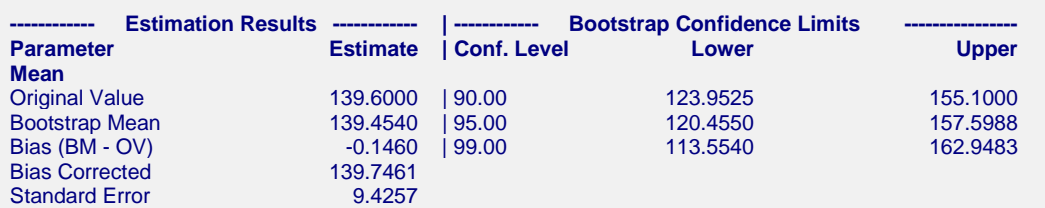

Confidence Limit Type = Reflection, Number of Samples = 3000.

#### **Bootstrap Histograms Section**

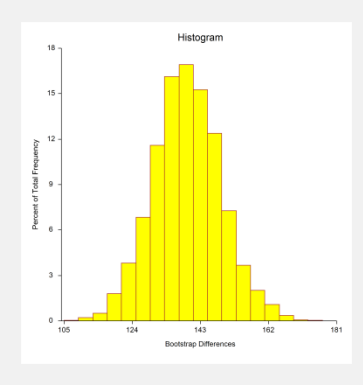

This report provides bootstrap confidence intervals of the mean. Note that since these results are based on 3000 random bootstrap samples, they will differ slightly from the results you obtain when you run this report.

#### **Original Value**

This is the parameter estimate obtained from the complete sample without bootstrapping.

#### **Bootstrap Mean**

This is the average of the parameter estimates of the bootstrap samples.

#### **Bias (BM - OV)**

This is an estimate of the bias in the original estimate. It is computed by subtracting the original value from the bootstrap mean.

#### **Bias Corrected**

This is an estimated of the parameter that has been corrected for its bias. The correction is made by subtracting the estimated bias from the original parameter estimate.

#### **Standard Error**

This is the bootstrap method's estimate of the standard error of the parameter estimate. It is simply the standard deviation of the parameter estimate computed from the bootstrap estimates.

#### **Conf. Level**

This is the confidence coefficient of the bootstrap confidence interval given to the right.

#### **Bootstrap Confidence Limits – Lower and Upper**

These are the limits of the bootstrap confidence interval with the confidence coefficient given to the left. These limits are computed using the confidence interval method (percentile or reflection) designated on the Bootstrap panel.

Note that to be accurate, these intervals must be based on over a thousand bootstrap samples and the original sample must be representative of the population.

#### **Bootstrap Histogram**

The histogram shows the distribution of the bootstrap parameter estimates.

## **Two-Sided Confidence Interval of** σ **Section**

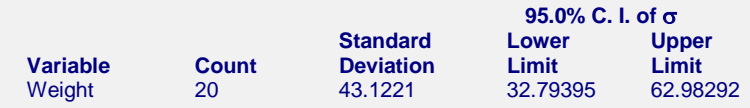

#### **Variable**

This is the spreadsheet column variable.

#### **Count**

This is the number of non-missing values.

#### **Standard Deviation**

The sample deviation is the square root of the variance. It is a measure of dispersion based on squared distances from the mean for the variables listed.

$$
s = \sqrt{\frac{\sum_{i=1}^{n} (x_i - \overline{x})^2}{n-1}}
$$

#### **Lower Limit and Upper Limit**

This report gives the limits of the confidence interval for the population standard deviation. The validity of these intervals is very dependent on the assumption that the data are sampled from a normal distribution.

The formula for the confidence interval of the standard deviation is given by

$$
\sqrt{\frac{(n-1)s^2}{\chi^2_{1-\alpha/2,n-1}}} \le \sigma \le \sqrt{\frac{(n-1)s^2}{\chi^2_{\alpha/2,n-1}}}
$$

where  $\alpha$  is one minus the confidence level.

## **T-Test Section**

This section presents the results of the traditional one-sample T-test. Here, reports for all three alternative hypotheses are shown, but a researcher would typically choose one of the three before generating the output. All three tests are shown here for the purpose of exhibiting all the output options available.

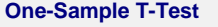

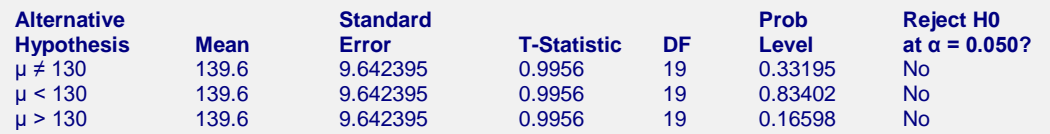

#### **Alternative Hypothesis**

The (unreported) null hypothesis is

$$
H_0: \mu = Hypothesized\ Value
$$

and the alternative hypotheses,

 $H_a: \mu \neq Hypothesized$  Value,  $H_a$ :  $\mu$  < Hypothesized Value, or  $H_a$ :  $\mu > H$ ypothesized Value.

In practice, the alternative hypothesis should be chosen in advance.

#### **Mean**

This is the average of the data values.

#### **Standard Error**

This is the estimated standard deviation of the distribution of sample means for an infinite population.

$$
SE_{\overline{x}} = \frac{s}{\sqrt{n}}
$$

#### **T-Statistic**

The T-Statistic is the value used to produce the *p*-value (Prob Level) based on the *T* distribution. The formula for the T-Statistic is:

$$
T-Staticistic = \frac{\overline{x} - Hypothesized Value}{SE_{\overline{x}}}
$$

**d.f.**

The degrees of freedom define the T *distribution* upon which the probability values are based. The formula for the degrees of freedom is:

$$
df = n-1
$$

#### **Prob Level**

The probability level, also known as the *p*-value or significance level, is the probability that the test statistic will take a value at least as extreme as the observed value, assuming that the null hypothesis is true. If the *p*-value is less than the prescribed  $\alpha$ , in this case 0.05, the null hypothesis is rejected in favor of the alternative hypothesis. Otherwise, there is not sufficient evidence to reject the null hypothesis.

#### **Reject H0 at**  $\alpha$  **= (0.050)**

This column indicates whether or not the null hypothesis is rejected, in favor of the alternative hypothesis, based on the *p*-value and chosen α. A test in which the null hypothesis is rejected is sometimes called *significant*.

## **Power for the One-Sample T-Test**

The power report gives the power of a test where it is assumed that the population mean and standard deviation is equal to the sample mean and standard deviation. Powers are given for alpha values of 0.05 and 0.01. For a much more comprehensive and flexible investigation of power or sample size, we recommend you use the PASS software program.

**Power for the One-Sample T-Test** This section assumes the population mean and standard deviation are equal to the sample values.

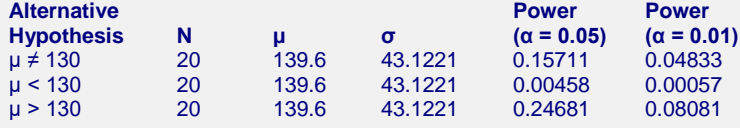

#### **Alternative Hypothesis**

This value identifies the test direction of the test reported in this row. In practice, you would select the alternative hypothesis prior to your analysis and have only one row showing here.

#### **N**

N is the assumed sample size.

### $\mu$

This is the assumed population mean on which the power calculation is based.

#### σ

This is the assumed population standard deviation on which the power calculation is based.

#### Power ( $\alpha$  = 0.05) and Power ( $\alpha$  = 0.01)

Power is the probability of rejecting the hypothesis that the mean is equal to the hypothesized value when they are in fact not equal. Power is one minus the probability of a type II error (β). The power of the test depends on the sample size, the magnitude of the standard deviation, the alpha level, and the true difference between the population mean and the hypothesized value.

The power value calculated here assumes that the population standard deviation is equal to the sample standard deviation and that the difference between the population mean and the hypothesized value is exactly equal to the difference between the sample mean and the hypothesized value.

High power is desirable. High power means that there is a high probability of rejecting the null hypothesis when the null hypothesis is false.

Some ways to increase the power of a test include the following:

- 1. Increase the alpha level. Perhaps you could test at  $\alpha = 0.05$  instead of  $\alpha = 0.01$ .
- 2. Increase the sample size.
- 3. Decrease the magnitude of the standard deviations. Perhaps the study can be redesigned so that measurements are more precise and extraneous sources of variation are removed.

## **Z-Test Section**

This section presents the results of the traditional one-sample Z-test, which can be used when the population standard deviation is known. Because the population standard deviation is rarely known, this test is not commonly used in practice. Here, reports for all three alternative hypotheses are shown, but a researcher would typically choose one of the three before generating the output. All three tests are shown here for the purpose of exhibiting all the output options available.

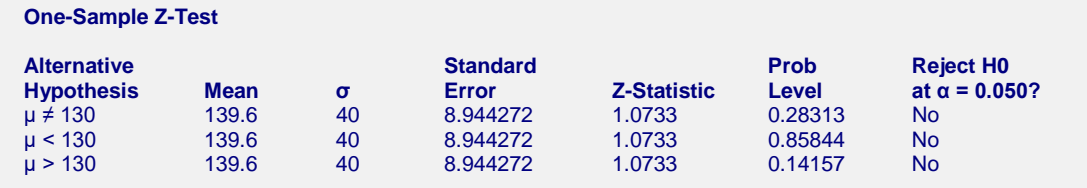

#### **Alternative Hypothesis**

The (unreported) null hypothesis is

$$
H_0: \mu = Hypothesized\ Value
$$

and the alternative hypotheses,

 $H_a: \mu \neq Hypothesized$  Value,  $H_a$ :  $\mu$  < Hypothesized Value, or  $H_a: \mu > Hypothesized$  Value.

In practice, the alternative hypothesis should be chosen in advance.

#### **Mean**

This is the average of the data values.

#### **Known Standard Deviation** σ

This is the known pre-specified value for the population standard deviation.

#### **Standard Error**

This is the standard deviation of the distribution of sample means.

$$
SE_{\overline{x}} = \frac{\sigma}{\sqrt{n}}
$$

#### **Z-Statistic**

The Z-Statistic is the value used to produce the *p*-value (Prob Level) based on the standard normal *Z* distribution. The formula for the Z-Statistic is:

$$
Z - Statistic = \frac{\overline{x} - Hypothesized Value}{SE_{\overline{x}}}
$$

#### **Prob Level**

The probability level, also known as the *p*-value or significance level, is the probability that the test statistic will take a value at least as extreme as the observed value, assuming that the null hypothesis is true. If the *p*-value is less than the prescribed  $\alpha$ , in this case 0.05, the null hypothesis is rejected in favor of the alternative hypothesis. Otherwise, there is not sufficient evidence to reject the null hypothesis.

#### **Reject H0 at**  $\alpha$  **= (0.050)**

This column indicates whether or not the null hypothesis is rejected, in favor of the alternative hypothesis, based on the *p*-value and chosen α. A test in which the null hypothesis is rejected is sometimes called *significant*.

## **Randomization Test Section**

A randomization test is conducted by first determining the signs of all the values relative to the null hypothesized mean – that is, the signs of the values after subtracting the null hypothesized mean. Then all possible permutations of the signs are enumerated. Each of these permutations is assigned to absolute values of the original subtracted values in their original order, and the corresponding t-statistic is calculated. The original t-statistic, based on the original data, is compared to each of the permutation t-statistics, and the total count of permutation t-statistics more extreme than the original t-statistic is determined. Dividing this count by the number of permutations tried gives the significance level of the test.

For even moderate sample sizes, the total number of permutations is in the trillions, so a Monte Carlo approach is used in which the permutations are found by random selection rather than complete enumeration. Edgington suggests that at least 1,000 permutations by selected. We suggest that this be increased to 10,000.

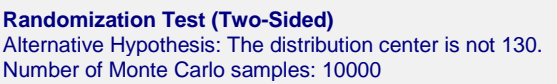

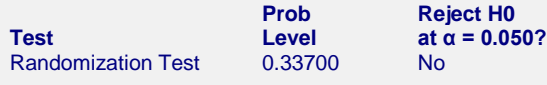

#### **Prob Level**

The probability level, also known as the *p*-value or significance level, is the probability that the test statistic will take a value at least as extreme as the observed value, assuming that the null hypothesis is true. If the *p*-value is less than the prescribed  $\alpha$ , in this case 0.05, the null hypothesis is rejected in favor of the alternative hypothesis. Otherwise, there is not sufficient evidence to reject the null hypothesis.

#### **Reject H0 at**  $\alpha$  **= (0.050)**

This column indicates whether or not the null hypothesis is rejected, in favor of the alternative hypothesis, based on the *p*-value and chosen α. A test in which the null hypothesis is rejected is sometimes called *significant*.

based upon the sampling distribution of the statistic being normal under the alternative hypothesis.

## **Quantile (Sign) Test Section**

The quantile (sign) test is one of the older nonparametric procedures. Each of the values in the sample is compared to the null hypothesized quantile value and determined whether it is larger or smaller. Values equal to the null hypothesized value are removed. The binomial distribution based on the Quantile Test Proportion is used to determine the probabilities in each direction of obtaining such a sample or one more extreme if the null quantile is the true one. These probabilities are the *p*-values for the one-sided test of each direction. The two-sided *p*-value is twice the value of the smaller of the two one-sided *p*-values.

When the quantile of interest is the median (the quantile test proportion is 0.5), a quantile test is called the *sign test*.

While the quantile (sign) test is simple, there are more powerful nonparametric alternatives, such as the Wilcoxon signed-rank test. However, if the shape of the underlying distribution of a variable is the double exponential distribution, the sign test may be the better choice.

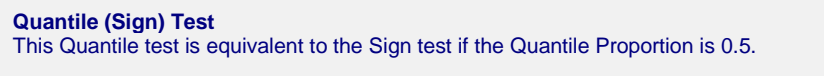

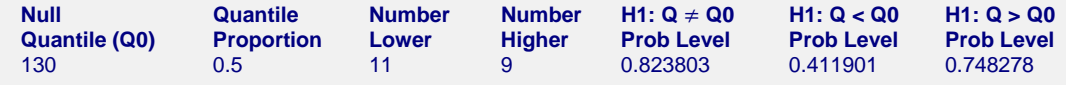

#### **Null Quantile (Q0)**

Under the null hypothesis, the proportion of all values below the null quantile is the quantile proportion. For the sign test, the null quantile is the null median.

#### **Quantile Proportion**

Under the null hypothesis, the quantile proportion is the proportion of all values below the null quantile. For the sign test, this proportion is 0.5.

#### **Number Lower**

This is the actual number of values that are below the null quantile.

#### **Number Higher**

This is the actual number of values that are above the null quantile.

#### **H1:Q** ≠ **Q0 Prob Level**

This is the two-sided probability that the true quantile is equal to the stated null quantile (Q0), for the quantile proportion stated and given the observed values. A small *p*-value indicates that the true quantile for the stated quantile proportion is different from the null quantile.

#### **H1:Q < Q0 Prob Level**

This is the one-sided probability that the true quantile is greater than or equal to the stated null quantile (Q0), for the quantile proportion stated and given the observed values. A small *p*-value indicates that the true quantile for the stated quantile proportion is less than the null quantile.

#### **H1:Q > Q0 Prob Level**

This is the one-sided probability that the true quantile is less than or equal to the stated null quantile (Q0), for the quantile proportion stated and given the observed values. A small *p*-value indicates that the true quantile for the stated quantile proportion is greater than the null quantile.

## **Wilcoxon Signed-Rank Test Section**

This nonparametric test makes use of the sign and the magnitude of the rank of the differences (original data minus the hypothesized value). It is typically the best nonparametric alternative to the one-sample t-test.

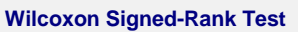

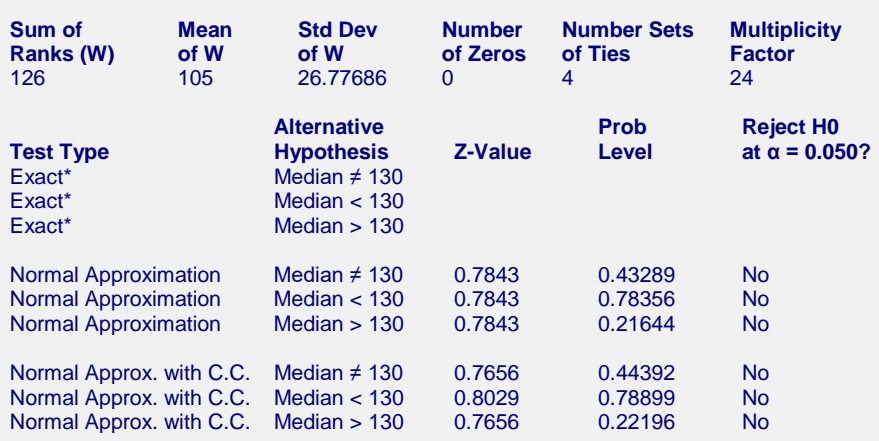

\*The Exact Test is provided only when there are no ties.

#### **Sum Ranks (W)**

The basic statistic for this test is the sum of the positive ranks,  $\Sigma R_{+}$  (The sum of the positive ranks is chosen arbitrarily. The sum of the negative ranks could equally be used). This statistic is called *W*.

$$
W = \Sigma R_+
$$

#### **Mean of W**

This is the mean of the sampling distribution of the sum of ranks for a sample of *n* items.

$$
\mu_W = \frac{n(n+1) - d_0(d_0+1)}{4}
$$

where  $d_0$  is the number of zero differences.

#### **One-Sample T-Test**

#### **Std Dev of W**

This is the standard deviation of the sampling distribution of the sum of ranks. Here *ti* represents the number of times the  $i^{th}$  value occurs.

$$
s_W = \sqrt{\frac{n(n+1)(2n+1) - d_0(d_0+1)(2d_0+1)}{24} - \frac{\sum t_i^3 - \sum t_i}{48}}
$$

where  $d_0$  is the number zero differences,  $t_i$  is the number of absolute differences that are tied for a given non-zero rank, and the sum is over all sets of tied ranks.

#### **Number of Zeros**

This is the number of times that the difference between the observed value (or difference) and the hypothesized value is zero. The zeros are used in computing ranks, but are not considered positive ranks or negative ranks.

#### **Number Sets of Ties**

The treatment of ties is to assign an average rank for the particular set of ties. This is the number of sets of ties that occur in the data, including ties at zero.

#### **Multiplicity Factor**

This is the correction factor that appeared in the standard deviation of the sum of ranks when there were ties.

#### **Alternative Hypothesis**

For the Wilcoxon signed-rank test, the null and alternative hypotheses relate to the median. In the two-tail test for the median difference (assuming a hypothesized value of 0), the null hypothesis would be  $H_0$ : Median = 0 with the alternative being H<sub>a</sub>: Median  $\neq$  0.

The left-tail alternative is represented by Median  $< 0$  (i.e., H<sub>a</sub>: median  $< 0$ ) while the right-tail alternative is depicted by Median  $> 0$ .

#### **Exact Probability: Prob Level**

This is an exact *p*-value for this statistical test, assuming no ties. The *p*-value is the probability that the test statistic will take on a value at least as extreme as the actually observed value, assuming that the null hypothesis is true. If the *p*-value is less than α, say 5%, the null hypothesis is rejected. If the *p*-value is greater than α, the null hypothesis is accepted.

#### **Exact Probability: Reject H0 (** $\alpha$  **= 0.050)**

This is the conclusion reached about the null hypothesis. It will be to either fail to reject  $H_0$  or reject  $H_0$  at the assigned level of significance.

#### **Approximations with (and without) Continuity Correction: Z-Value**

Given the sample size is at least ten, a normal approximation method may be used to approximate the distribution of the sum of ranks. Although this method does correct for ties, it does not have the continuity correction factor. The *z* value is as follows:

$$
z = \frac{W - \mu_W}{\sigma_W}
$$

If the correction factor for continuity is used, the formula becomes:

$$
z = \frac{W - \mu_W \pm \frac{1}{2}}{\sigma_W}
$$

#### **One-Sample T-Test**

#### **Approximations with (and without) Continuity Correction: Prob Level**

This is the *p*-value for the normal approximation approach for the Wilcoxon signed-rank test. The *p*-value is the probability that the test statistic will take a value at least as extreme as the actually observed value, assuming that the null hypothesis is true. If the *p*-value is less than  $\alpha$ , say 5%, the null hypothesis is rejected. If the *p*-value is greater than  $\alpha$ , the null hypothesis is accepted.

#### **Approximations with (and without) Continuity Correction: Reject H0 (**α **= 0.050)**

This is the conclusion reached about the whether to reject null hypothesis. It will be either Yes or No at the given level of significance.

# **Tests of Assumptions Section**

#### **Tests of Assumptions Section**

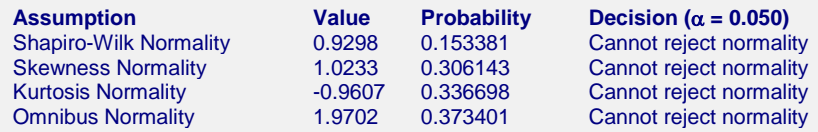

The main assumption when using the t-test is that the data are normally distributed. The normality assumption can be checked statistically by the Shapiro-Wilk, skewness, kurtosis, or omnibus normality tests and visually by the histogram or normal probability plot.

In the case of non-normality, one of the nonparametric tests may be considered. Sometimes a transformation, such as the natural logarithm or the square root of the original data, can change the underlying distribution from skewed to normal. To evaluate whether the underlying distribution of the variable is normal after the transformation, rerun the normal probability plot on the transformed variable. If some of the data values are negative or zero, it may be necessary to add a constant to the original data prior to the transformation. If the transformation produces a suitable result, then the one-sample t-test could be performed on the transformed data.

#### **Normality (Shapiro-Wilk, Skewness, Kurtosis, and Omnibus)**

These four tests allow you to test the skewness, kurtosis, and overall normality of the data. If any of them reject the hypothesis of normality, the data should not be considered normal. These tests are discussed in more detail in the Descriptive Statistics chapter.

## **Plots Section**

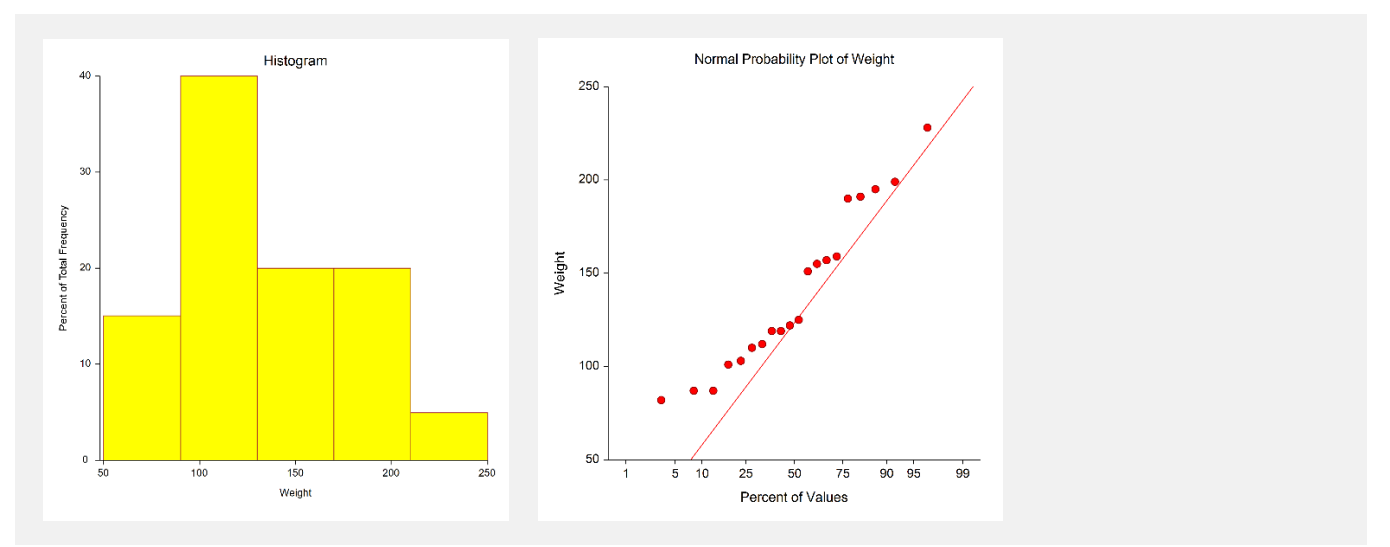

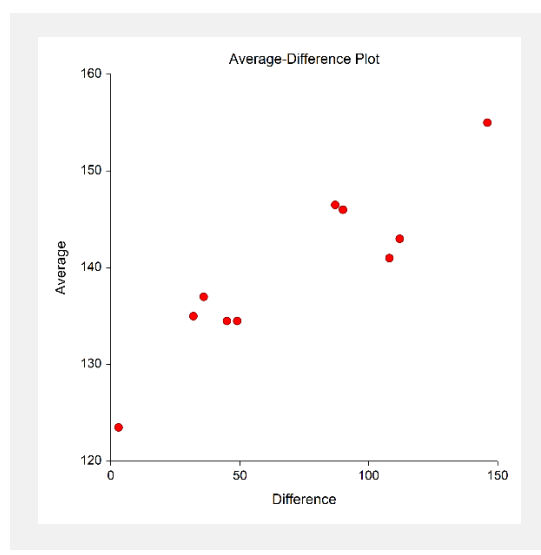

#### **Histogram**

The histogram provides a general idea of the shape. The histogram appearance can be affected considerably by the bin width choices, particularly when the sample size is smaller.

#### **Normal Probability Plot**

If the observations fall along a straight line, this indicates the data follow a normal distribution.

#### **Average-Difference Plot**

This average-difference plot is designed to detect a lack of symmetry in the data. This plot is constructed from the original data. Let D(i) represent the i<sup>th</sup> ordered value. Pairs of these sorted values are considered, with the pairing being done as you move toward the middle from either end. That is, consider the pairs  $D(1)$  and  $D(n)$ ,  $D(2)$  and  $D(n-1)$ ,  $D(3)$  and  $D(n-2)$ , etc. Plot the average versus the difference of each of these pairs. Your plot will have about n/2 points, depending on whether n is odd or even. If the data are symmetric, the average of each pair will be the close to the median.

Symmetry is an important assumption for some of the available tests. A perfectly symmetric set of data should show a vertical line of points hitting the horizontal axis at the value of the median. Departures from symmetry would deviate from this standard.

# **One-Sample T-Test Checklist**

This checklist, prepared by a professional statistician, is a flowchart of the steps you should complete to conduct a valid one-sample t-test (or one of its nonparametric counterparts). You should complete these tasks in order.

## **Step 1 – Data Preparation**

#### **Introduction**

This step involves scanning your data for anomalies, data entry errors, typos, and so on. Frequently we hear of people who completed an analysis with the right techniques but obtained strange conclusions because they had mistakenly selected the data.

#### **Sample Size**

The sample size (number of non-missing rows) has a lot of ramifications. The larger the sample size for the onesample t-test the better. Of course, the t-test may be performed on very small samples, say 4 or 5 observations, but it is impossible to assess the validity of assumptions with such small samples. It is our statistical experience that at least 20 observations are necessary to evaluate normality properly. On the other hand, since skewness can have unpleasant effects on t-tests with small samples, particularly for one-tailed tests, larger sample sizes (30 to 50) may be necessary.

It is possible to have a sample size that is too large for a statistical significance test. When your sample size is very large, you are almost guaranteed to find statistical significance. However, the question that then arises is whether the magnitude of the difference is of practical importance.

#### **Missing Values**

The number and pattern of missing values is always an issue to consider. Usually, we assume that missing values occur at random throughout your data. If this is not true, your results will be biased since a particular segment of the population is underrepresented. If you have a lot of missing values, some researchers recommend comparing other variables with respect to missing versus nonmissing. If you find large differences in other variables, you should begin to worry about whether the missing values might cause a systematic bias in your results.

#### **Type of Data**

The mathematical basis of the t-test assumes that the data are continuous. Because of the rounding that occurs when data are recorded, all data are technically discrete. The validity of assuming the continuity of the data then comes down to determining when we have too much rounding. For example, most statisticians would not worry about human-age data that was rounded to the nearest year. However, if these data were rounded to the nearest ten years or further to only three groups (young, adolescent, and adult), most statisticians would question the validity of the probability statements. Some studies have shown that the t-test is reasonably accurate when the data has only five possible values (most would call this discrete data). If your data contains less than five unique values, any probability statements made are tenuous.

#### **Outliers**

Generally, outliers cause distortion in statistical tests. You must scan your data for outliers (the box plot is an excellent tool for doing this). If you have outliers, you have to decide if they are one-time occurrences or if they would occur in another sample. If they are one-time occurrences, you can remove them and proceed. If you know they represent a certain segment of the population, you have to decide between biasing your results (by removing them) or using a nonparametric test that can deal with them. Most would choose the nonparametric test.

## **Step 2 – Setup and Run the Procedure**

#### **Introduction**

NCSS is designed to be simple to operate, but it requires some learning. When you go to run a procedure such as this for the first time, take a few minutes to read through the chapter again and familiarize yourself with the issues involved.

#### **Enter Variables**

The NCSS panels are set with ready-to-run defaults. About all you have to do is select the appropriate variable.

#### **Select All Plots**

As a rule, you should select all diagnostic plots (histograms, etc.). They add a great deal to your analysis of the data.

## **Specify Alpha**

Most beginners in statistics forget this important step and let the alpha value default to the standard 0.05. You should make a conscious decision as to what value of alpha is appropriate for your study. The 0.05 default came about when people had to rely on printed probability tables in which there were only two values available: 0.05 or 0.01. Now you can set the value to whatever is appropriate.

## **Step 3 – Check Assumptions**

#### **Introduction**

Once the program output is displayed, you will be tempted to go directly to the probability of the t-test, determine if you have a significant result, and proceed to something else. However, it is very important that you proceed through the output in an orderly fashion. The first task is to determine which of the assumptions are met by your data.

Sometimes, when the data are nonnormal, a data transformation (like square roots or logs) might normalize the data. Frequently, this kind of transformation or re-expression approach works very well. However, always check the transformed variable to see if it is normally distributed.

It is not unusual in practice to find a variety of tests being run on the same basic null hypothesis. That is, the researcher who fails to reject the null hypothesis with the first test will sometimes try several others and stop when the hoped-for significance is obtained. For instance, a statistician might run the one-sample t-test on the original data, the one-sample t-test on the logarithmically transformed data, the Wilcoxon rank-sum test, and the Quantile test. An article by Gans (1984) suggests that there is no harm on the true significance level if no more than two tests are run. This is not a bad option in the case of questionable outliers. However, as a rule of thumb, it seems more honest to investigate whether the data is normal. The conclusion from that investigation should direct you to the right test.

#### **Random Sample**

The validity of this assumption depends on the method used to select the sample. If the method used ensures that each individual in the population of interest has an equal probability of being selected for this sample, you have a random sample. Unfortunately, you cannot tell if a sample is random by looking at either it or statistics from it.

#### **Check Descriptive Statistics**

You should check the Descriptive Statistics Section first to determine if the Count and the Mean are reasonable. If you have selected the wrong variable, these values will alert you.

#### **Normality**

To validate this assumption, you would first look at the plots. Outliers will show up on the box plots and the probability plots. Skewness, kurtosis, more than one mode, and a host of other problems will be obvious from the density trace on the histogram. After considering the plots, look at the Tests of Assumptions Section to get numerical confirmation of what you see in the plots. Remember that the power of these normality tests is directly related to the sample size, so when the normality assumption is accepted, double-check that your sample is large enough to give conclusive results (at least 20).

#### **Symmetry**

The nonparametric tests need the assumption of symmetry. The easiest ways to evaluate this assumption are from the density trace on the histogram or from the average-difference plot.

## **Step 4 – Choose the Appropriate Statistical Test**

#### **Introduction**

After understanding how your data fit the assumptions of the various one-sample tests, you are ready to determine which statistical procedures will be valid. You should select one of the following three situations based on the status of the normality.

#### **Normal Data**

Use the T-Test Section for hypothesis testing and the Descriptive Statistics Section for interval estimation.

#### **Nonnormal and Asymmetrical Data**

Try a transformation, such as the natural logarithm or the square root, on the original data since these transformations frequently change the underlying distribution from skewed to normal. If some of the data values are negative or zero, add a constant to the original data prior to the transformation. If the transformed data is now normal, use the T-Test Section for hypothesis testing and the Descriptive Statistics Section for interval estimation.

#### **Nonnormal and Symmetrical Data**

Use the Wilcoxon Rank-Sum Test or the Quantile Test for hypothesis testing.

## **Step 5 – Interpret Findings**

#### **Introduction**

You are now ready to conduct your test. Depending on the nature of your study, you should look at either of the following sections.

#### **Hypothesis Testing**

Here you decide whether to use a two-tailed or one-tailed test. The two-tailed test is the standard. If the probability level is less than your chosen alpha level, reject the null hypothesis of equality to a specified mean (or median) and conclude that the mean is different. Your next task is to look at the mean itself to determine if the size of the difference is of practical interest.

#### **Confidence Limits**

The confidence limits let you put bounds on the size of the mean (for one independent sample) or mean difference (for dependent samples). If these limits are narrow and close to your hypothesized value, you might determine that even though your results are statistically significant, there is no practical significance.

## **Step 6 – Record Your Results**

Finally, as you finish a test, take a moment to jot down your impressions. Explain what you did, why you did it, what conclusions you reached, which outliers you deleted, areas for further investigation, and so on. Since this is a technical process, your short-term memory will not retain these details for long. These notes will be worth their weight in gold when you come back to this study a few days later!

# **Example of One-Sample T-Test Steps**

This example will illustrate the use of one-sample tests for a single variable. A registration service for a national motel/hotel chain wants the average wait time for incoming calls on Mondays (during normal business hours, 8:00 a.m. to 5:00 p.m.) to be less than 25 seconds. A random sample of 30 calls yielded the results shown below.

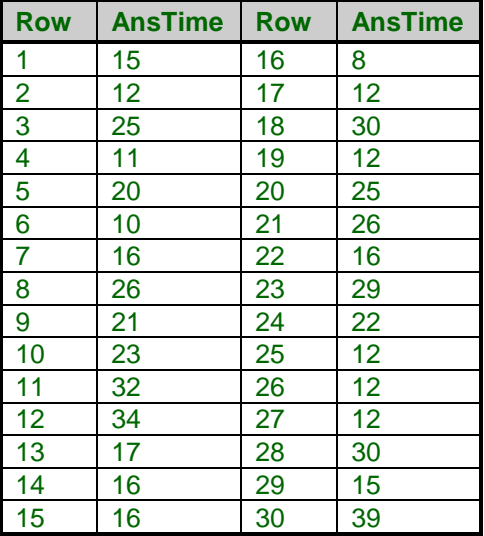

## **Step 1 – Data Preparation**

This is not paired data but just a single random sample of one variable. There are no missing values, and the variable is continuous.

## **Step 2 – Setup and Run the One-Sample T-Test**

Select and run the One-Sample T-Test from the Analysis menu on the single variable, Anstime. The alpha value has been set at 0.05. Interpretation of the results will come in the steps to follow.

## **Step 3 – Check Assumptions**

The major assumption to check for is normality, and you should begin with the graphic perspectives: normal probability plots, histograms, density traces, and box plots. Some of these plots are given below.

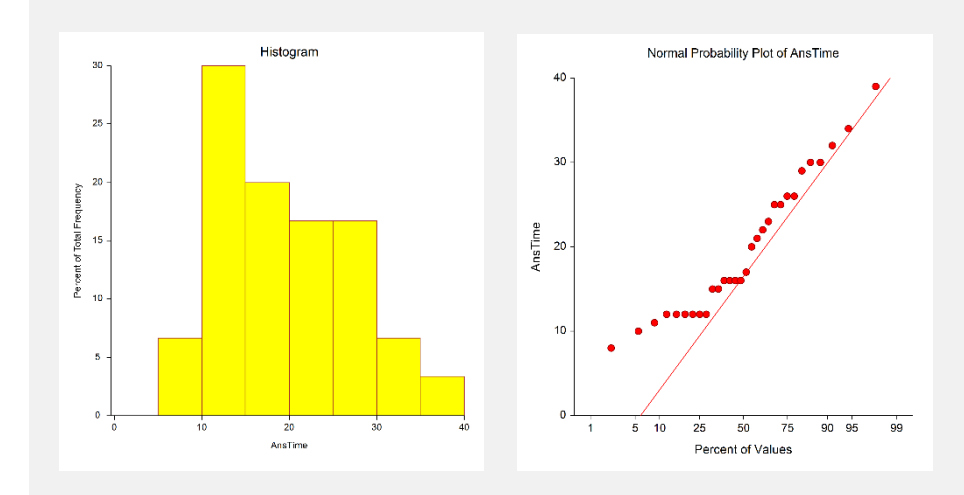

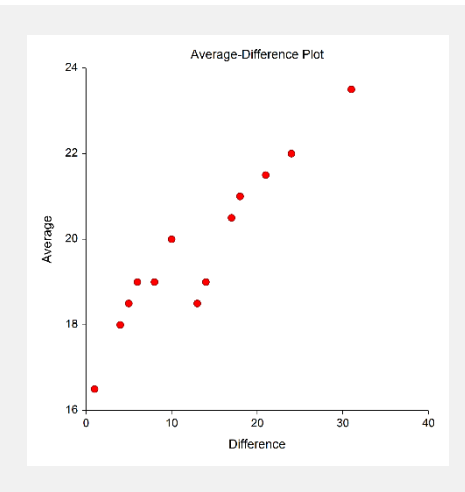

The normal probability plot above does not look straight. It shows some skewness to the right. The histogram confirms the skewness to the right. This type of skewness to the right turns up quite often when dealing with elapsed-time data.

The skewness, kurtosis, and the omnibus normality tests in the output below have *p*-values greater than 0.05, indicating that answer time seems to be normally distributed. This conflict in conclusions between the normal probability plot and the normality tests is probably due to the fact that this sample size is not large enough to accurately assess the normality of the data.

#### **Tests of Assumptions Section**

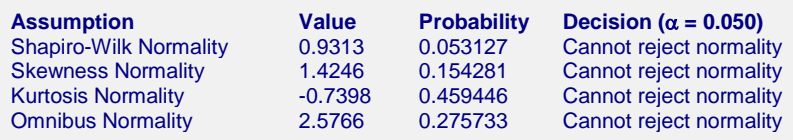

## **Step 4 – Choose the Appropriate Statistical Test**

In Step 3, the conclusions from checking the assumptions were two-fold: (1) the data are continuous, and (2) the answer times are (based on the probability plot) non-normal. As a result of these findings, the appropriate statistical test is the Wilcoxon Signed-Rank test, which is shown in the figure. For comparison purposes, the t-test results are also shown in the output.

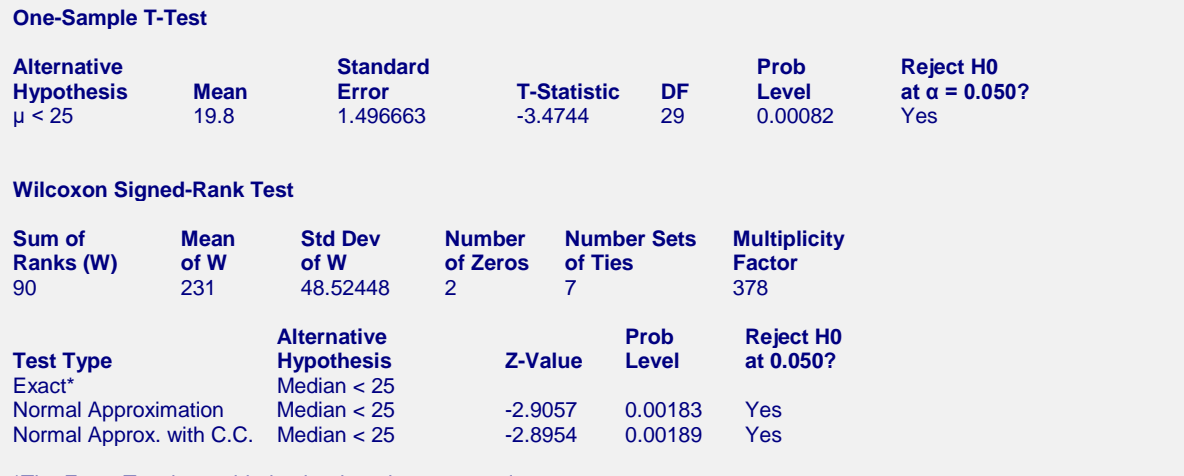

\*The Exact Test is provided only when there are no ties.

## **Step 5 – Interpret Findings**

Since the nonparametric test is more appropriate here and the concern was that the average answer time was less than 25 seconds, the Median < 25 is the proper alternative hypothesis. The *p*-value for the Wilcoxon Signed-Rank test is 0.00183, which is much less than 0.05. Thus, the conclusion of the test is to reject the null hypothesis. This says that the median answer time is significantly less than 25 seconds.

It is interesting to note that the *p*-value for the left-tailed t-test is about the same. This points out the robustness of the t-test in the cases of heavy-tailed but almost symmetric distributions.

## **Step 6 – Record Your Results**

The conclusions for this example are that the median is less than 25 seconds. Again, if you were troubled by the shape of the distribution, you could use a transformation such as the natural logarithm to make the data more normal and try the t-test. However, in this case, that seems to be more work than is needed.